#### Experiencia

#### Conociendo PowerPoint IO 3-01

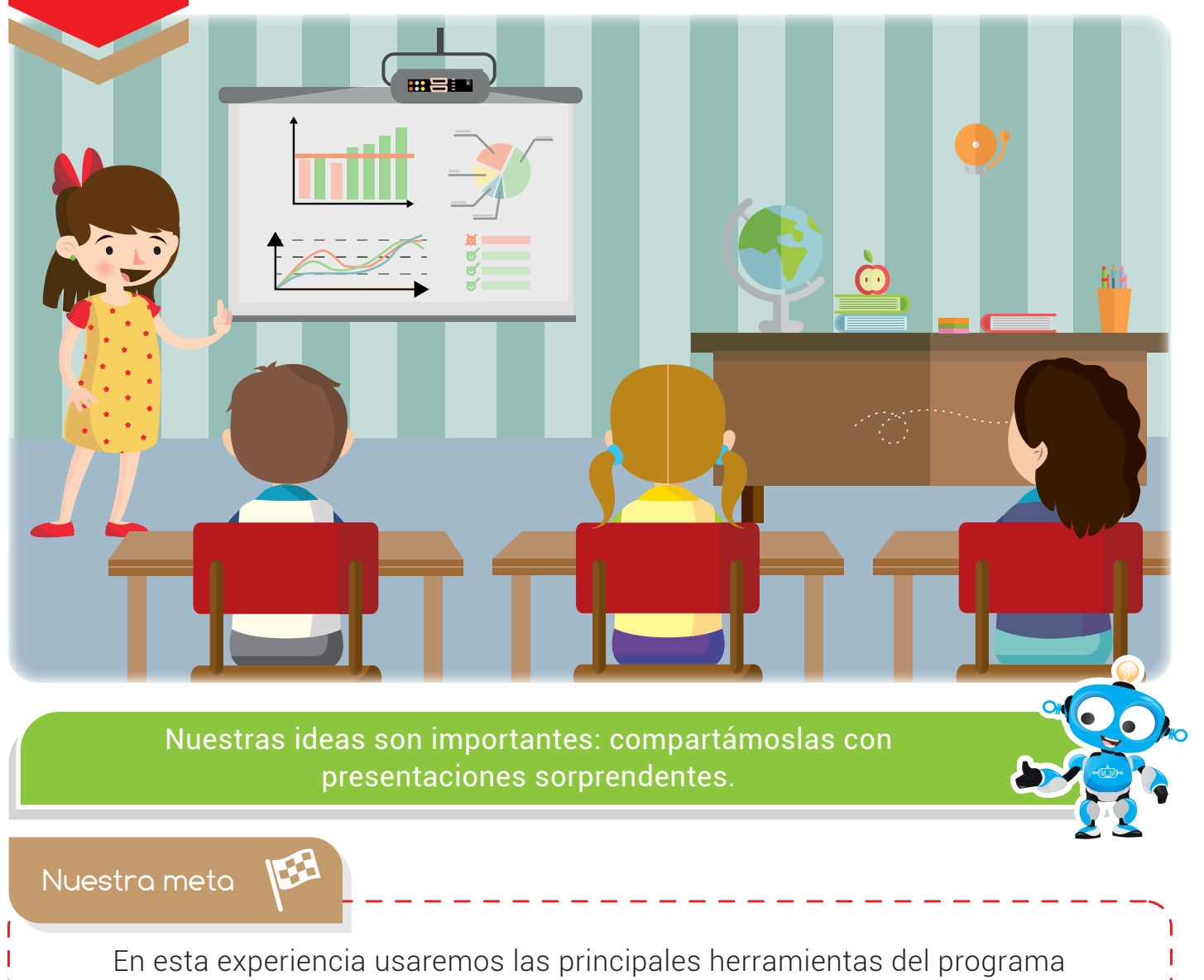

PowerPoint.

¿Cómo lo haremos?

- 
- 1 Por medio de una lectura, reconoceremos la importancia de la presentación con diapositivas.
- 2) Con la ayuda de un tutorial virtual, conoceremos el área de trabajo del programa **PowerPoint**
- 3) Desarrollando una actividad virtual, practicaremos lo aprendido en la experiencia.
- Utilizando PowerPoint, crearemos nuestra primera presentación. 4

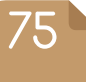

### Experiencia IO 3-01

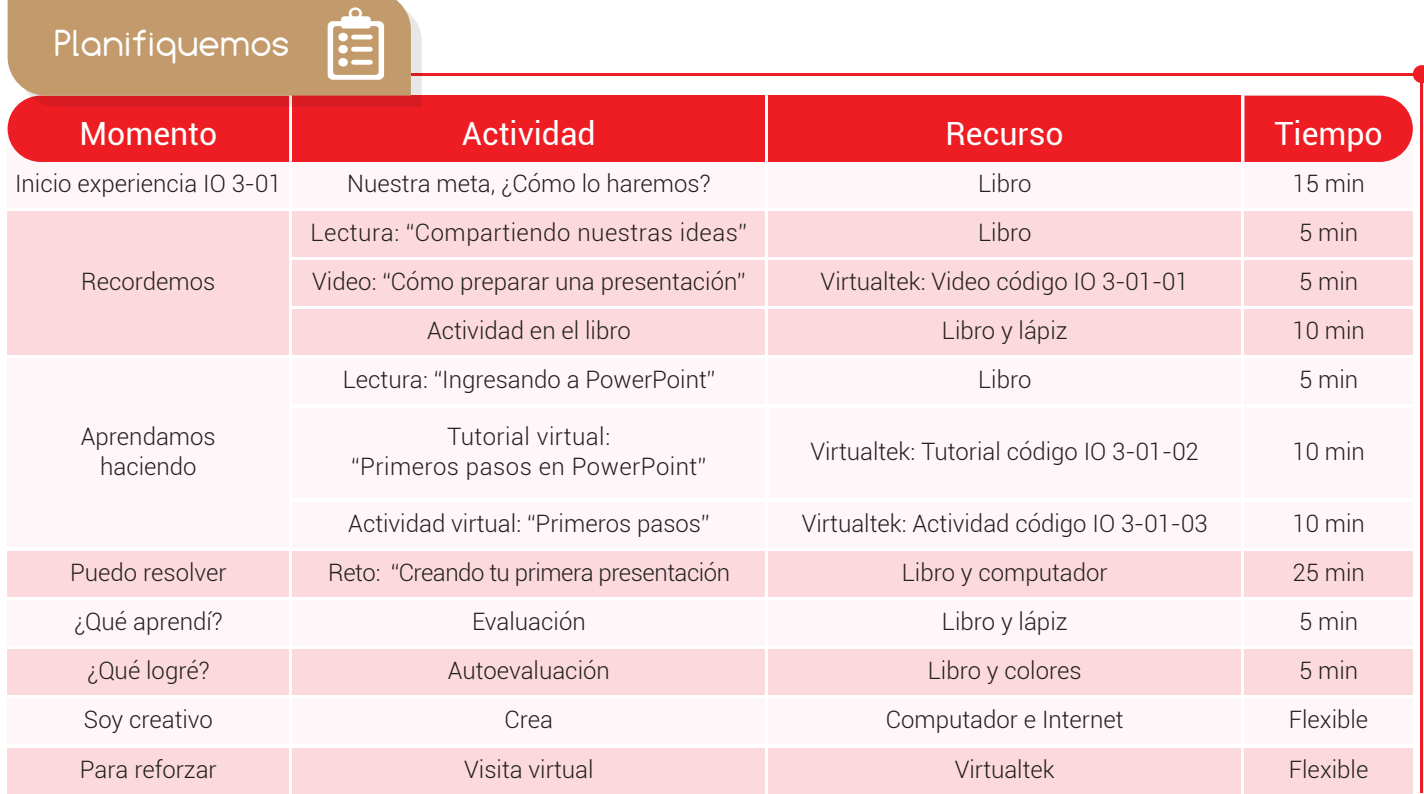

Recordemos

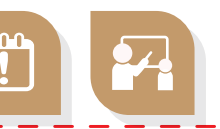

## Compartiendo nuestras ideas

Cuando queremos presentar nuestras ideas al resto de la clase o realizar una exposición sobre algún tema, elaboramos un cartel usando marcadores y papel, elegimos la *información* más importante y buscamos imágenes divertidas para pegarlas o dibujarlas.

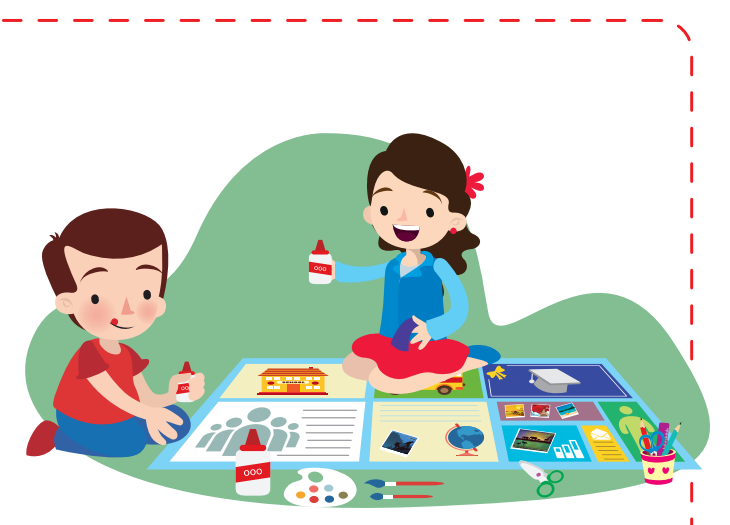

El computador tiene herramientas para ayudarnos a comunicar nuestras ideas, permitiéndonos crear sorprendentes presentaciones acompañadas de imágenes, videos, sonidos y texto.

Visita tu aula virtual y disfruta el video "Cómo preparar una presentación" código: IO 3-01-01.

76

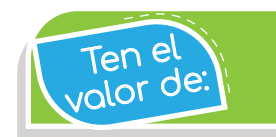

Exponer tus ideas de forma clara y respetuosa.

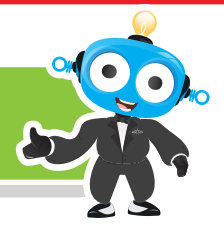

#### Actividad

Teniendo en cuenta las recomendaciones del video que observaste, realiza lo siguiente:

Selecciona un tema del que quieras exponer en el salón de clases:

2) A partir de ese tema, *escoge* y realiza una lista de lo más *importante* para mostrarle a tus compañeros. Por ejemplo, si el tema son los dinosaurios, escribirías: ¿qué son los dinosaurios?, la historia y tipos de dinosaurios.

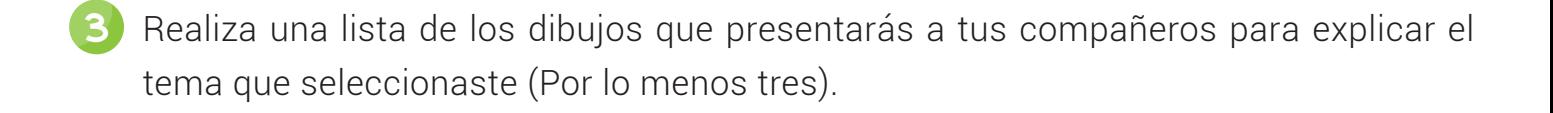

 $\overline{a}$ 

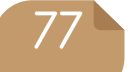

para <sup>nc</sup> dividar Las diapositivas son las "láminas" que tiene nuestra presentación.

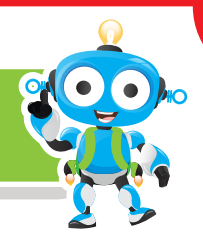

Aprendamos haciendo

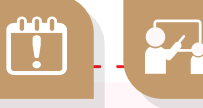

# Ingresando a PowerPoint

Existen programas, como PowerPoint, que permiten construir presentaciones utilizando diapositivas para transmitir un mensaje o contar una historia. Las presentaciones se crean de forma rápida y fácil, y en ellas puedes agregar textos, gráficos, dibujos, imágenes, efectos animados, películas y sonidos.

Este es el ícono de PowerPoint  $\left| \cdot \right|$ , en la mayoría de los casos lo encontramos en el escritorio de nuestro computador y para abrirlo hacemos doble clic. También lo podemos buscar en el menú "Inicio" haciendo clic en "Todos los programas", escogiendo "Microsoft Office" y seleccionando "Microsoft PowerPoint".

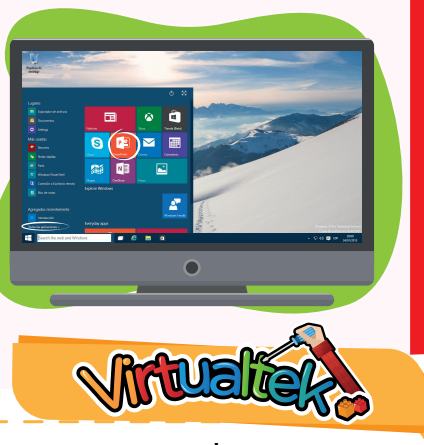

Visita el aula virtual y observa el tutorial "Primeros pasos en PowerPoint" código: IC 3-01-02.

Luego desarrolla la actividad virtual "Primeros pasos" código: IC 3-01-03.

Puedo resolver

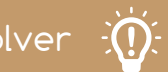

## Reto: "Creando tu primera presentación"

En tu computador ingresa al programa PowerPoint y sigue las instrucciones:

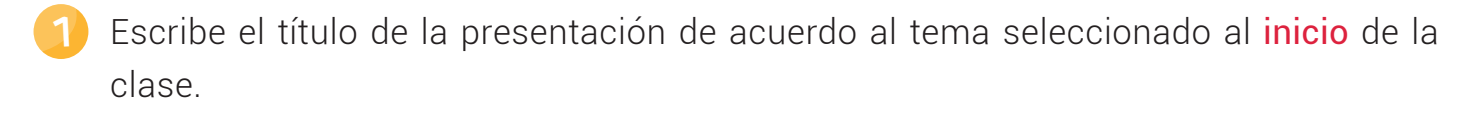

2 Agrega una nueva diapositiva y en ella escribe los conceptos más importantes del tema seleccionado.

www.dagabot.com

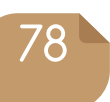

### Experiencia IO 3-01

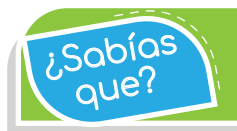

Si guardamos los archivos constantemente mientras estamos trabajando, evitaremos perder información.

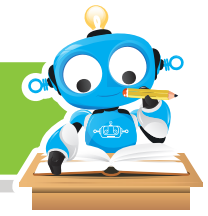

- 3 Agrega información a cada una de las diapositivas que insertaste en tu presentación, teniendo en cuenta el tema escogido.
- 4) No olvides escribir tu nombre completo y el grado al que perteneces. Puedes agregarlo en la primera diapositiva.

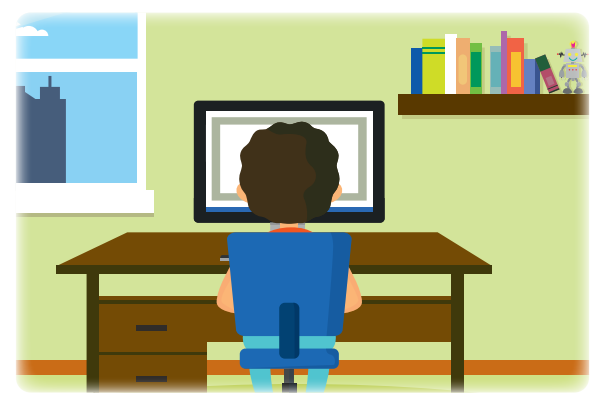

- En la última diapositiva agrega la palabra "Gracias" o "¿Preguntas?". 5
- Comparte la presentación con el resto de la clase.

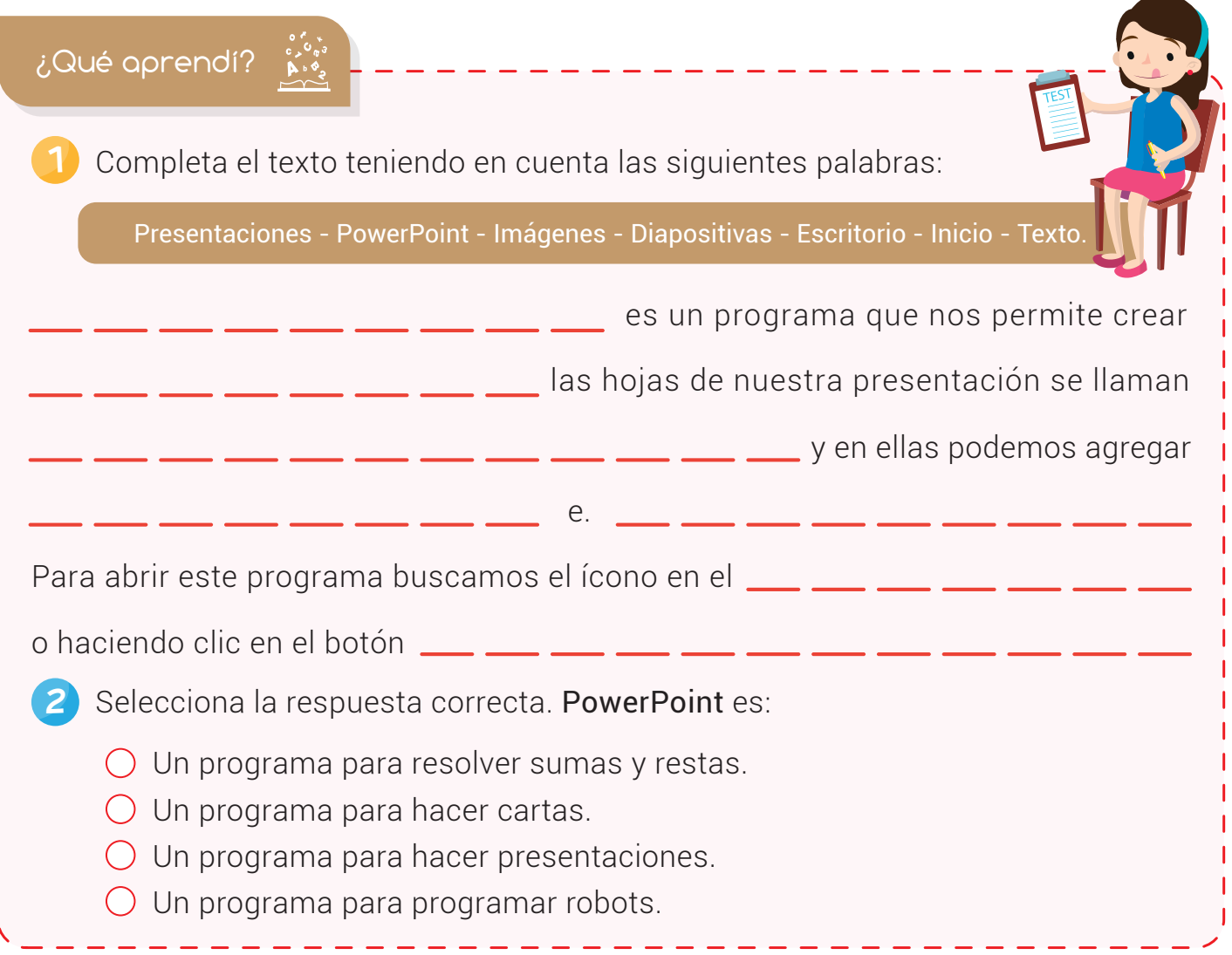

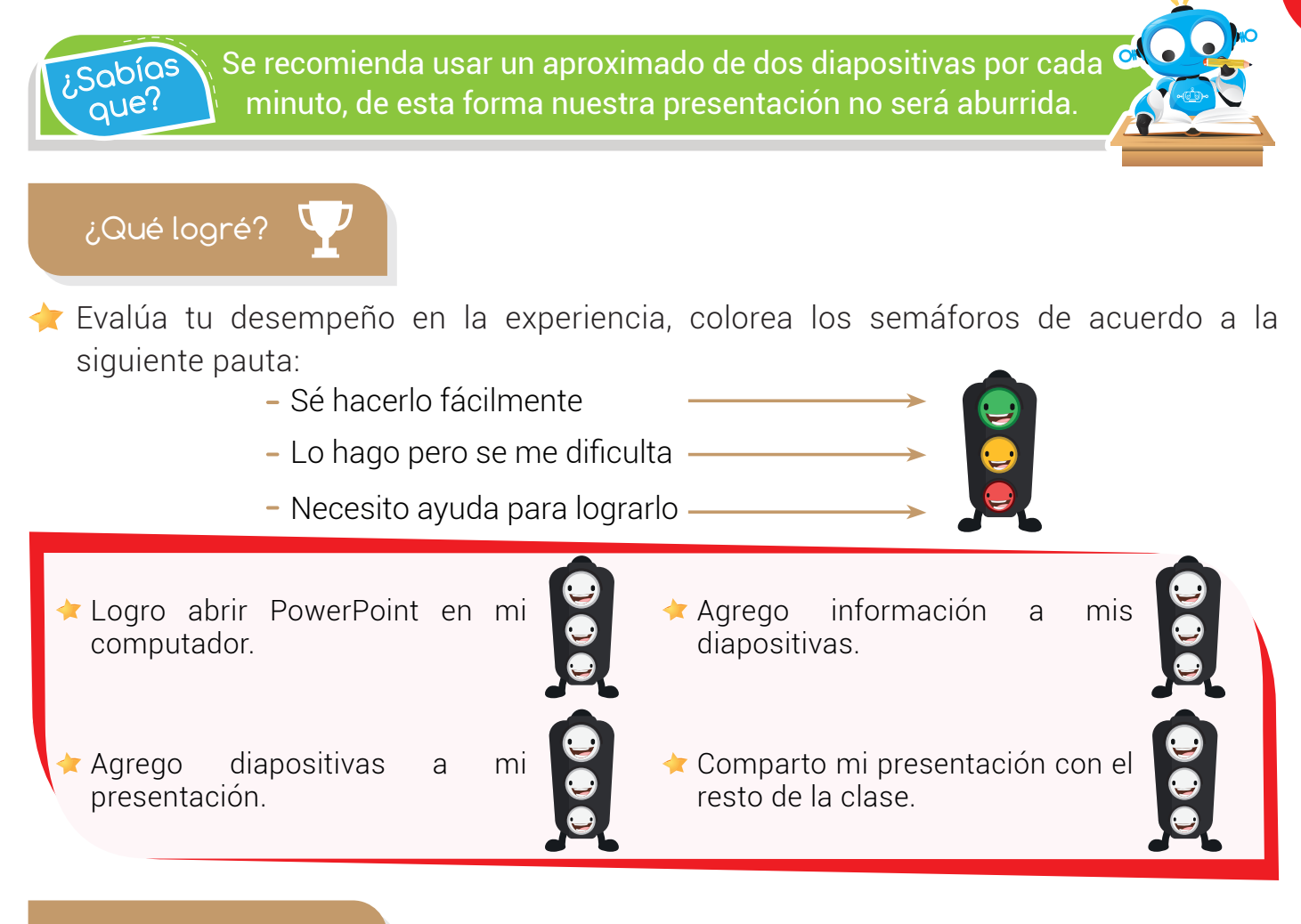

## Soy creativo

Con ayuda de tus padres, crea una presentación en PowerPoint en la que menciones tres actividades que realizas todos los días. Agrega imágenes y describe cada una de ellas.

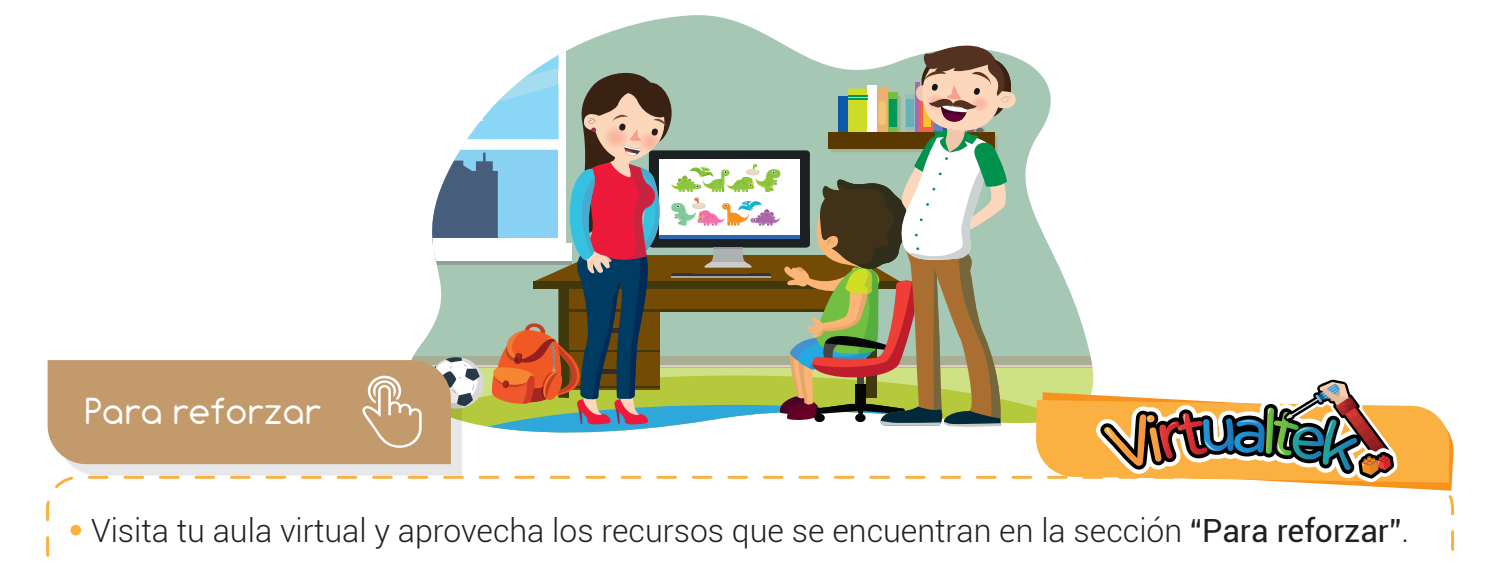